# **Dálkové ovládání FAAC 433 MHz, 868 MHz**

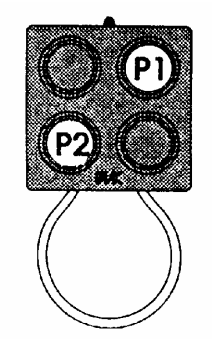

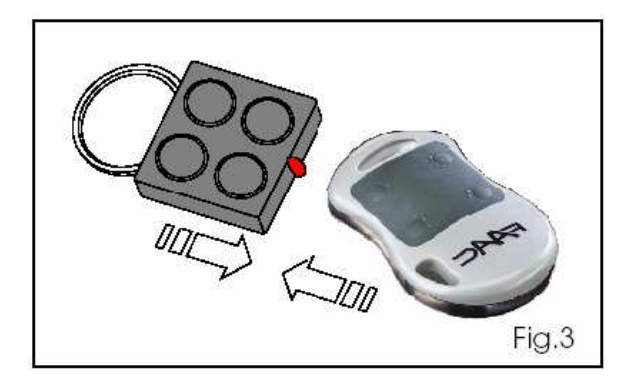

## **Programování prvního ovladače :**

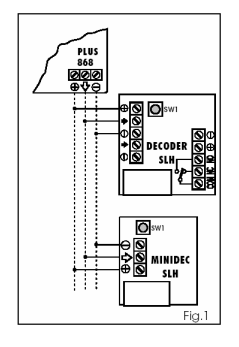

Připojte do sítě přijímací zařízení. Stiskněte naráz tlačítka P1 a P2 vysílače (Tx řídící, MASTER) - dioda bliká. Stiskněte a držte stlačené tlačítko P na přijímači. Stiskněte a držte stisknuté tlačítko P na vysílači - dioda vysílače problikne a tím je proces ukončen. Prověřte správnou funkčnost systému.První impuls je bez odezvy a teprve při druhé reaguje přijímač-kontrola pomocí diody na přijímači.

#### **Duplikace vysílačů – naladění dalšího ovladače :**

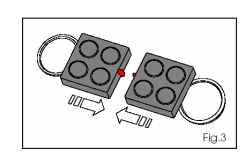

Přibližte k sobě dva vysílače, stlačte tlačítko P1 a P2 vysílače (Tx řídící, MASTER) - dioda bliká. Stiskněte a držte stlačené tlačítko P na vysílače který je nakódován a stiskněte držte je stlačené tlačítko P vysílače, který má být nakódován a držte. Uvolněte tlačítka . - dioda vysílače problikne a tím je proces ukončen.

## **Změna kódu ovladače (RESET)**

Stiskněte zároveň tlačítka P1 a P2 , opět stiskněte tlačítka P1 a P2 a uvolněte – dioda bliká rychleji ( cca. po jedné vteřině). Stiskněte po sobě tlačítka P1 a potom P2 následně potom zároveň tlačítka (P1+P2). LED dvakrát zabliká pro potvrzení, že celá operace proběhla v pořádku.

#### **Změna typu ovladače z řídícího na řízený :** (MASTER na SLAVE)

## **!!!!!! POZOR : NEVRATNÝ PROCES !!!!!**

Jedenkrát stiskněte tlačítka P1 a P2 Tx , opět stiskněte tlačítka P1 a P2 Tx řídícího a uvolněte – dioda bliká rychleji ( cca. po jedné vteřině). Stiskněte za sebou tlačítka P1-P2-P1 LED dvakrát blikne a tím potvrdí úspěšné dokončení celé operace.